## **CERTIFICACIONES CONTRACTUALES**

A continuación se describirán los pasos que se deben tener en cuenta la para la solicitud y elaboración de las certificaciones contractuales

## 1 **P Á G I N A D E L A G N F A**

Ir a la página de la Gerencia Nacional Financiera y Administrativa, seleccionar trámites y dar click en el trámite denominado "Certificaciones contractuales

## 2 **<sup>D</sup> <sup>I</sup> <sup>L</sup> <sup>I</sup> <sup>G</sup> <sup>E</sup> <sup>N</sup> <sup>C</sup> <sup>I</sup> <sup>A</sup> <sup>R</sup> <sup>E</sup> <sup>L</sup> <sup>F</sup> <sup>O</sup> <sup>R</sup> <sup>M</sup> <sup>U</sup> <sup>L</sup> <sup>A</sup> <sup>R</sup> <sup>I</sup> <sup>O</sup>**

- El usuario deberá diligenciar el formulario con la información que se le solicita,
- Realizar el pago en UN virtual a través de PSE
	- Subir el comprobante en la herramienta de certificaciones para enviar la solicitud

3 INGRESAR A LA PALTAFORMA<br>TYPO 3

Ingresar a la plataforma de typo 3 con usuario y contraseña institucional para iniciar sesión

# 4 **R E V IS A R L A S S O L I C I T U D E S R E C I B I D A S O P E N D I E N T E S**

Verificar las solicitudes recibidas y las pendientes por atender teniendo en cuenta el consecutivo y el estado en cuenta el consecutivo y el estado establecido para las mismas. Luego dar clic en el ítem de ver detalles para ingresar a la solicitud puntual,

## 5 REVISAR EL DETALLE DE LA<br>Solicitud de Certificación **C O N T R A C T U A L**

Verificar que la información diligenciada en el formulario este correcta y completa. En caso que la solicitud no cumpla con los requisitos requeridos esta deberá ser devuelta al solicitante

#### **E N V I A R L A C E R T I F I C A C I Ó N C O N T R A C T U A L A R E V IS IÓ N** 6

Una vez elaborada la certificación contractual se debe enviar a revisión

#### **R E V IS A R D E L A C E R T I F I C A C I Ó N C O N T R A C T U A L** 7

Revisar que la certificación contractual cumpla con toda la información requerida para la aprobación. En caso,<br>que se presenten inconsistencias se debe devolver el documento alresponsable que elabora la certificación e indicando los ajustes o cambios requeridos.

#### **A P R O B A R D E L A C E R T I F I C A C I Ó N C O N T R A C T U A L** 8

Al correo de la persona designada como aprobador llegará un<br>correo electrónico indicándole que tiene una certificación<br>pendiente por revisar y aprobar. En caso de encontrar<br>inconsistencias dar clic en "Devolver con observa indicar los ajustes requerido

### 9 **E N V IA R L A C E R T IF I C A C I Ó N A L S O L I C I T A N T E**

Enviar al solicitante a través de correo electrónico la certificación contractual,e la cual llega con código QR, de esta manera se indica que la certificación es legal.

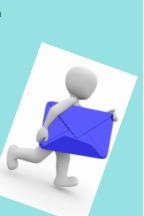